# Inova-bg Ltd. Radina U2

## Съдържание:

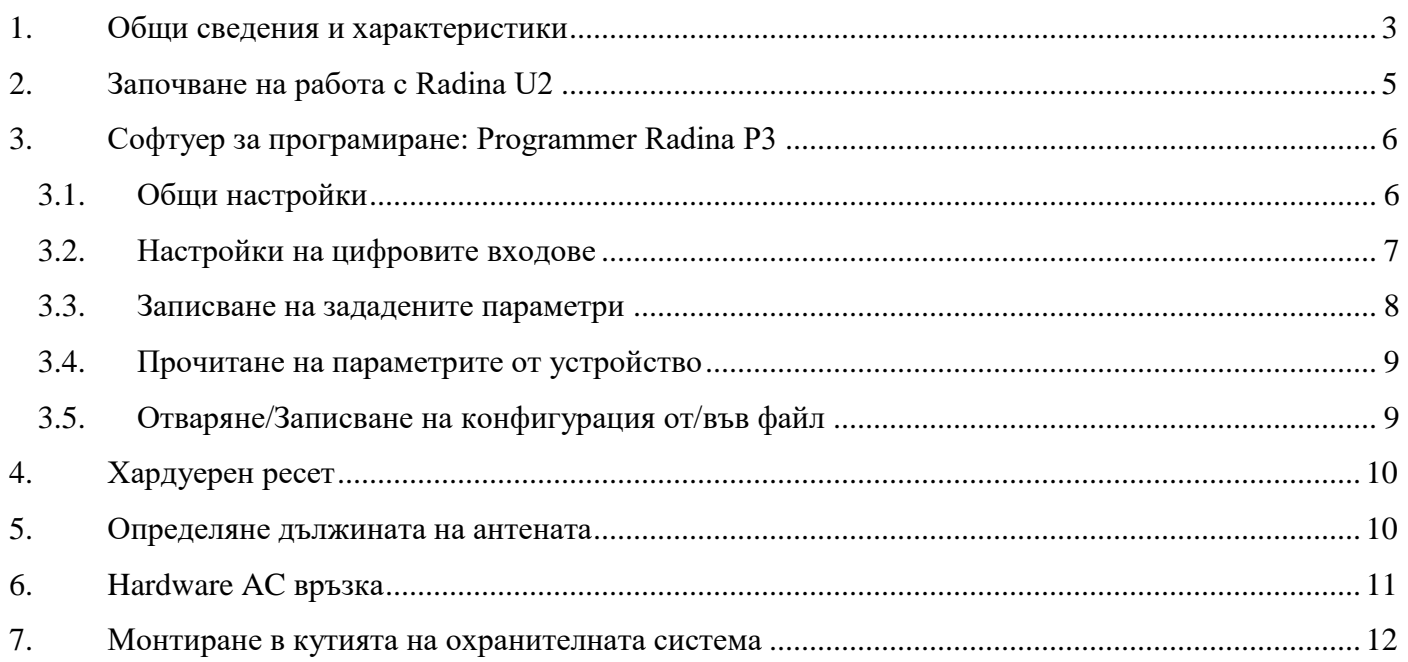

#### <span id="page-2-0"></span>1. Общи сведения и характеристики

Radina U2 е комуникационно устройство предназначено да осъществи предаване на данни от охранителни централи и/или датчици по UHF радио канал. Използвайки предимствата на съвременните комуникационни технологии Radina U2 предоставя възможно най-сигурна и дублирана на няколко нива връзка с мониторинг център – 1 основна и до четири 4 back-up UHF радио честоти.

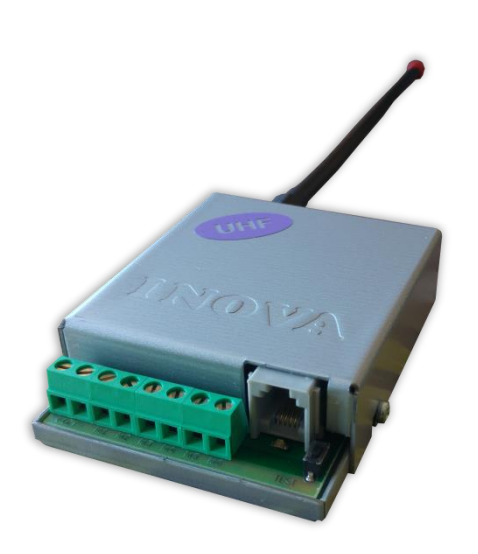

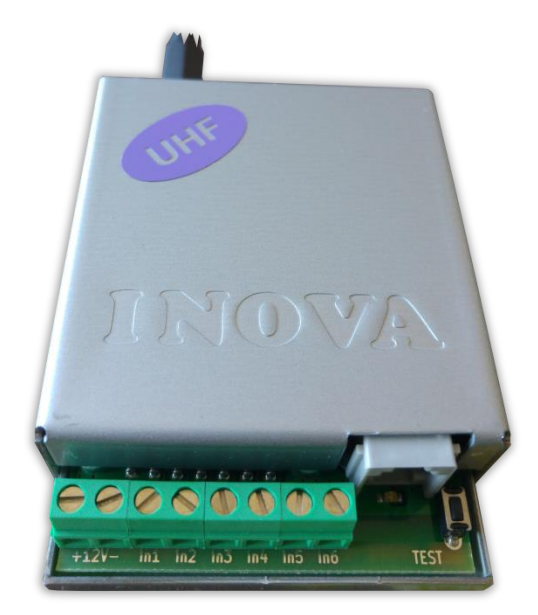

#### Характеристики:

- Захранващо напрежение 12VDC (8,5V to 16V)
- Ниска консумация
- Радио обхват от 400MHz до 468MHz
- Изходна RF мощност 5-6W в работния обхват
- Широчина на честотна лента 12,5KHz
- Работа с една основна и до четири Backup честоти
- Възможност за конфигуриране на проверка по четност/нечетност, брой повторения на излъчване на съобщения, брой повторения на излъчване на тест съобщения, период на излъчване на тест съобщения и период на повторение на съобщение докато е в алармено състояние
- Използване на Smart Test за намаляване на използваното ефирно време
- Шест цифрови входа работещи с радио предавателя
- Възможност на всеки вход поотделно да се задава дали да предава и по Backup честотите
- Възможност на всеки вход поотделно да се задава дали да повтаря излъчването в радиоефира през определен период от време докато е в алармено състояние
- Възможност за конфигуриране на режима на работа на всеки цифров вход:
	- Нормално отворен контакт
	- Нормално затворен контакт
	- $\blacksquare$  Проверка за наличие на променливо напрежение от 5V до 20V
	- Деактивиране на входа
- Лесно конфигуриране, защитено с парола

### <span id="page-4-0"></span>2. Започване на работа с Radina U2

Свържете програматора Radina P3 към USB порта на компютъра. Ако драйверите не са инсталирани, моля свалете ги от download секцията на нашия уебсайт: [http://www.inova-bg.com/downloads.html.](http://www.inova-bg.com/downloads.html) След това стартирайте софтуера за програмиране: **Programmer Radina P3**.

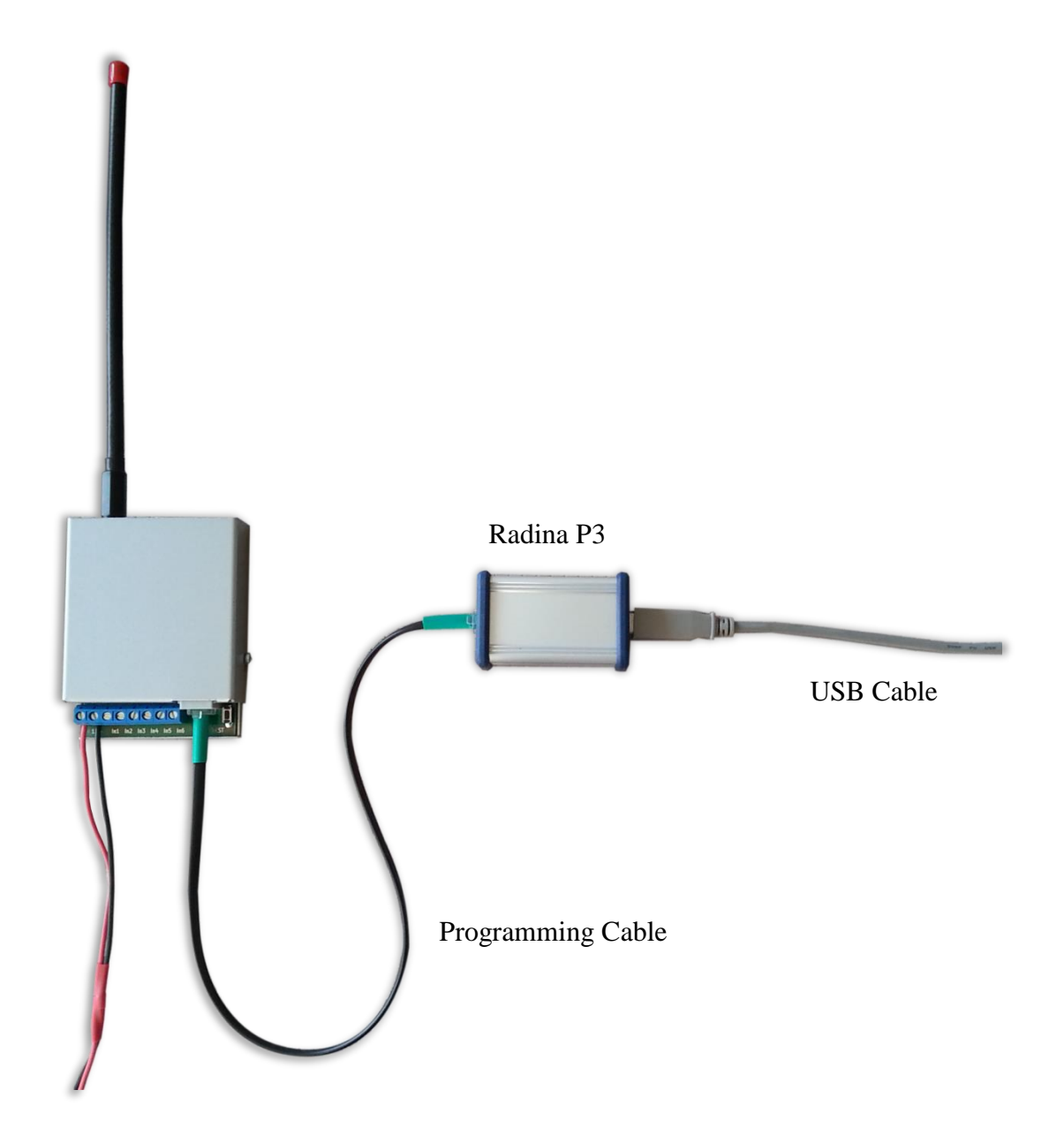

## <span id="page-5-0"></span>3. Софтуер за програмиране: Programmer Radina P3

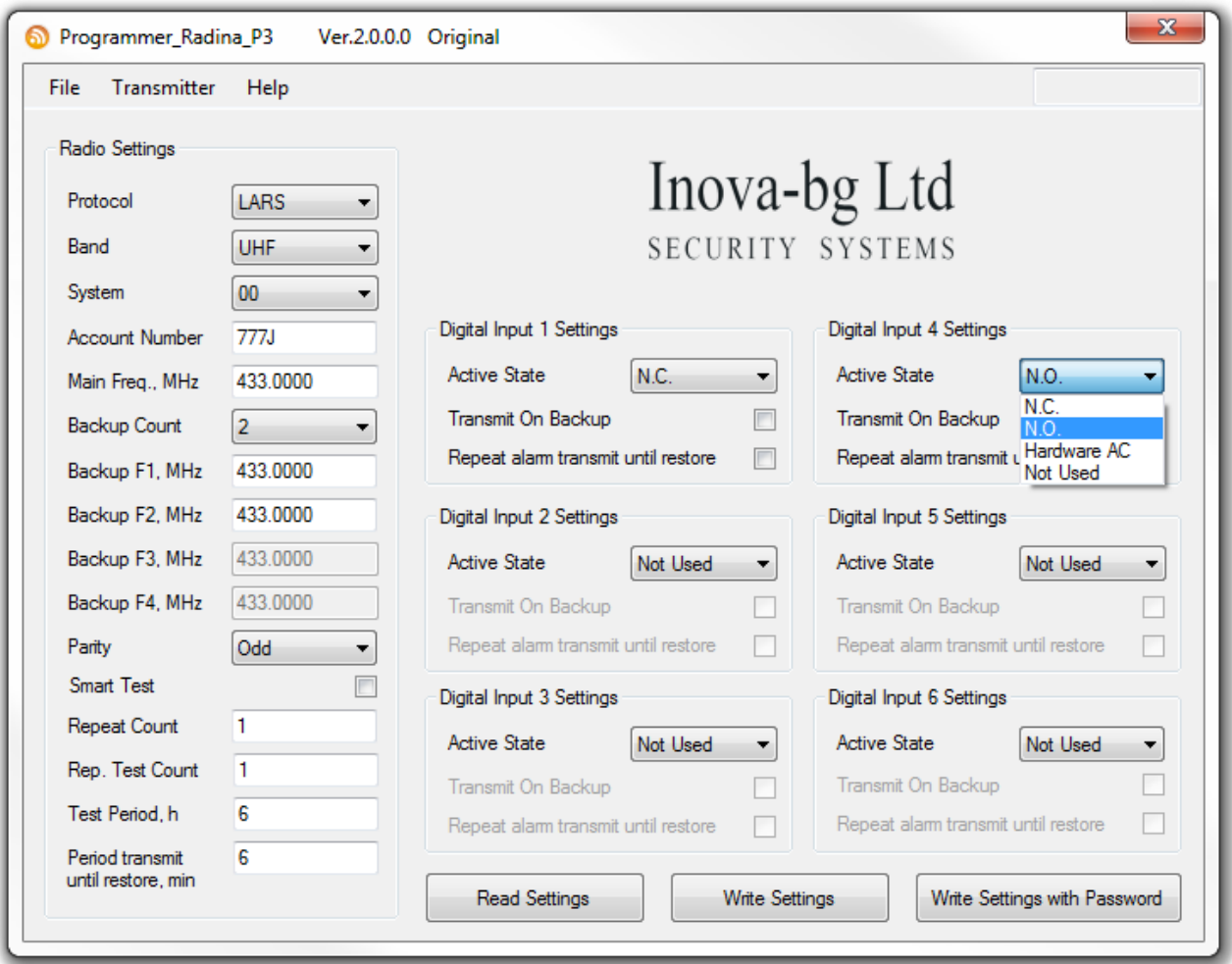

#### <span id="page-5-1"></span>3.1. Общи настройки

**Protocol** – Избор на протокол – LARS, LARS II\*, Electronics Line

**Band** – Програматорът Radina P3 може да работи и с UHF и с VHF предаватели. Съответният честотен обхват трябва да бъде избран, според това какъв тип устройство е свързано.

**System** – Системен номер.

**Account Number** – Първите 3 цифри могат да бъдат от 0 до 7, а последният символ може да бъде цифра от 0 до 9 или буква от А до J. В мониторинг програмата в приемната страна може да се задава как да бъде използван последният символ от номера на обекта –

дали като буква или като цифра, като цифрите от 0 до 9 съответстват на буквите от A до J.

**Main Frequency** – Основна честота на излъчване в радио ефира. Въвежда се в границите от 400 до 468 MHz с максимум четири символа след десетичната запетая.

**Backup Count** – Брой на използваните Backup честоти

**Backup 1,2,3,4** – Backup честоти на излъчване в радио ефира. Въвеждат се в границите от 400 до 468 MHz с максимум четири символа след десетичната запетая. За всеки един от цифровите входове може да се задава дали да изпраща съобщение и по тези канали.

**Parity** – Проверка по нечетност (Odd) или по четност (Even).

**Use Smart Test** – При активиране на този режим тестовите съобщения се изпращат от трансмитера през определен период, зададен в полето **Test Period**, който започва от края на последното изпратено съобщение, независимо дали е тест. Използването на тази опция значително намалява броя на излъчените тестови съобщения и освобождава ефирно време. **Използвайте тази опция само ако мониторинг програмата ви я поддържа**. В мониторинг програмата трябва да се укаже, че този трансмитер използва Smart test**.**

**Repeat Count** – Опеделя колко пъти да се повтаря излъчването на съобщението в радио ефира. Може да бъде от 1 до 15. Начално е зададена стойност – 6.

**Repeat Test Count** – Определя колко пъти да се повтаря излъчването на тест съобщения в радио ефира. Може да бъде от 1 до 15. Начално е зададена стойност – 1

**Test Period** – Определя през колко часа да се изпраща тестово съобщение. Може да бъде от 1 до 255

**Period transmit until restore, min** – Определя през колко минути да се повтаря аларменото съобщение докато съответния цифров вход не бъде възстановен. Тази опция може да се включва/изключва поотделно за всеки един от цифровите входове. Начално е зададена стойност – 5

### <span id="page-6-0"></span>3.2. Настройки на цифровите входове

Цифрови входове могат да се включват към PGM изходите на охранителния панел или към различни датчици – магнитни( МУК ), паник-бутони, тампери и т.н. От полето **Active State** може да се зададе принципа на работа на всеки един от входовете нормално отворен ( N.O. ) или нормално затворен ( N.C. ) контакт, проверка за наличие на променливо напрежение ( Hardware AC ) и възможност входа да не се използва ( Not Used ). Когато на цифровите входове е включен изход отворен колектор ( PGM ) или сух контакт за активна нула се приема стойност на съпротивлението към земя по-малко от 300Ω, a за активна единица стойност по-голяма от 1,4KΩ ( или прекъсната верига ), като хистерезисът е между 300Ω и 1,4KΩ. Когато цифровите входове се управляват с напрежение за активна нула се приема стойност на напрежението спрямо земя по-малко от 0,7V, а за активна единица стойност по-голяма от 2,6V, като хистерезисът е между 0,7V и 2,6V.

Съобщенията предавани от радио трансмитера за цифровите входове са – **A1 до A6** за аларми на съответния вход и **B1 до B6** за възстановяване. В настройките отговарящи за радио предавателя на всеки един вход може да бъде зададено:

**Transmit on backup** – Определя дали събитието от този вход да се предава по зададените като backup честоти.

**Repeat Alarm Transmit Until Restore** – Определя дали излъчването на събитието от този вход да се повтаря докато входът е в алармено състояние през период зададен в **Period transmit until restore, min**.

#### <span id="page-7-0"></span>3.3. Записване на зададените параметри

Има два начина за запис на параметрите в устройството – с или без парола. Това става чрез бутоните - **Write Settings** и **Write Settings with Password**.

**Write Settings** – Записва параметрите без парола.

**Забележка**: Ако преди това е била използвана парола, то тя трябва да бъде въведена преди записването на новите параметри.

**Write Settings with Password** – Записва параметрите с парола. Всеки следващ опит за четене или презаписване на параметрите ще изисква тази парола.

**Забележка**: Ако преди това е била използвана парола, то тя трябва да бъде въведена преди записването на новите параметри.

#### <span id="page-8-0"></span>3.4. Прочитане на параметрите от устройство

Прочитане на текущите параметри може да се извърши чрез бутона - **Read Settings**. Ако преди това е била използвана парола, то тя трябва да бъде въведена.

## <span id="page-8-1"></span>3.5. Отваряне/Записване на конфигурация от/във файл

В менюто File, има бутони **Open** и **Save**.

Чрез бутона **Save**, текущата конфигурация може да бъде записана във файл. Чрез бутона **Open**, записана конфигурация може да бъде отворена от файл..

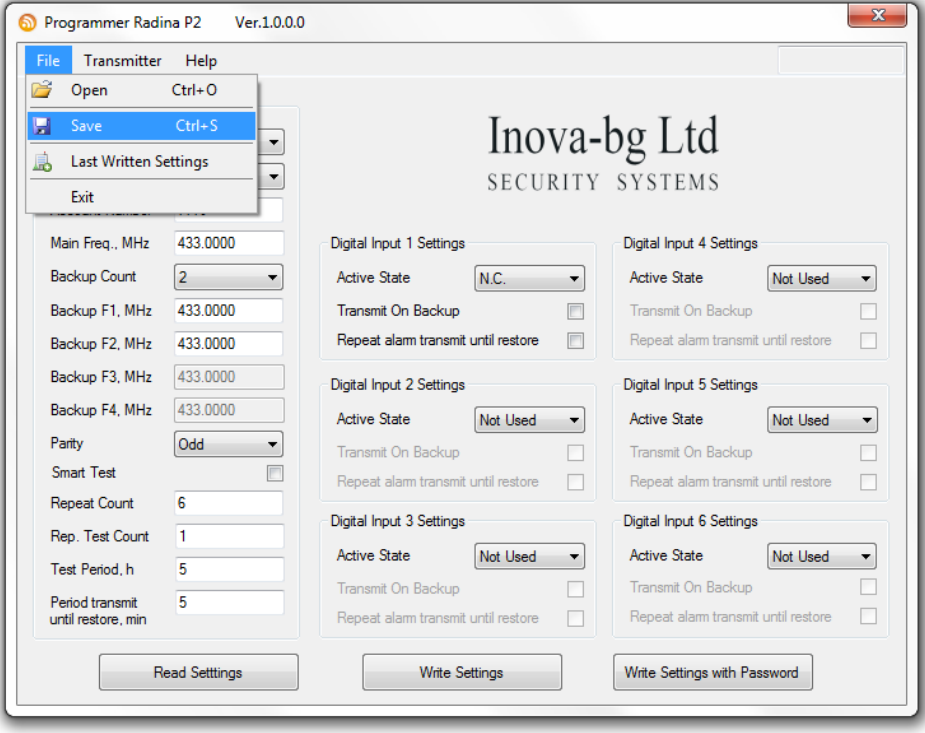

## <span id="page-9-0"></span>4. Хардуерен ресет

В случай, че се сменят настройките, така че устройството да не е достъпно или при забравена парола, Radina U2 разполага с бутон за хардуерен ресет, с който да бъдат възвърнати фабричните настройки на устройството. За да осъществите хардуерен ресет е нужно да изключите захранването на устройството, да натиснете и задържите бутона за ресет и да включите захранването отново, като не пускате бутона през това време. Задръжте бутона за 5 секунди докато светодиодът мига. Когато спре да мига вече може да пуснете бутона и устройството ще се стартира с фабричните си настройки.

#### <span id="page-9-1"></span>5. Определяне дължината на антената

Дължината на антената се определя от честота на която се работи. При работа на повече от една честота се избира компромисен вариант между всичките честоти. Измерва се при поставена антена от повърхността на кутията до върха без капачка.

Дължина, ст = 7500 / Честота, МНz : L<sub>cm</sub> = 7500 / F<sub>MHz</sub>

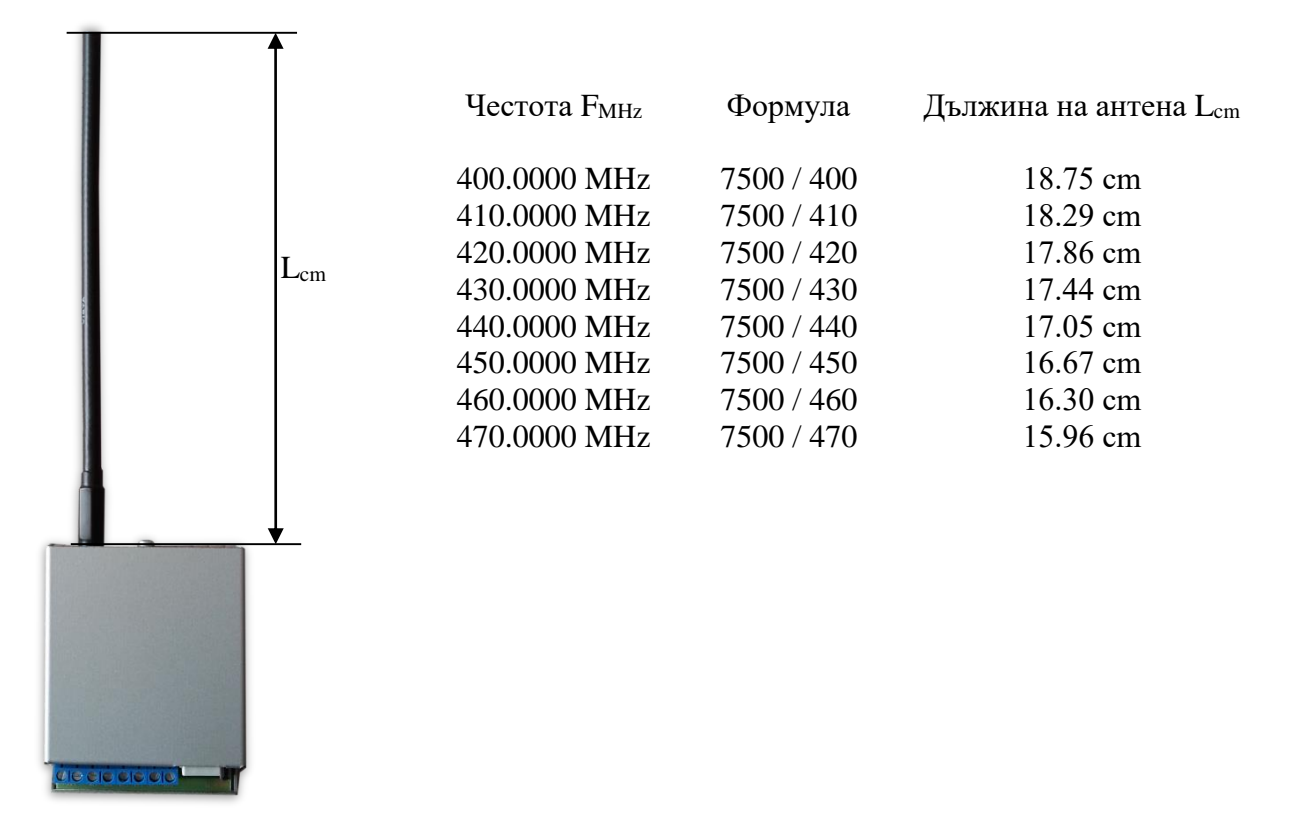

#### <span id="page-10-0"></span>6. Hardware AC връзка

Всеки цифров вход може да бъде използван като "Hardware AC" вход. В този режим ще следи подадено AC на входа и ще генерира съобщения "AC Loss/AC Restore".

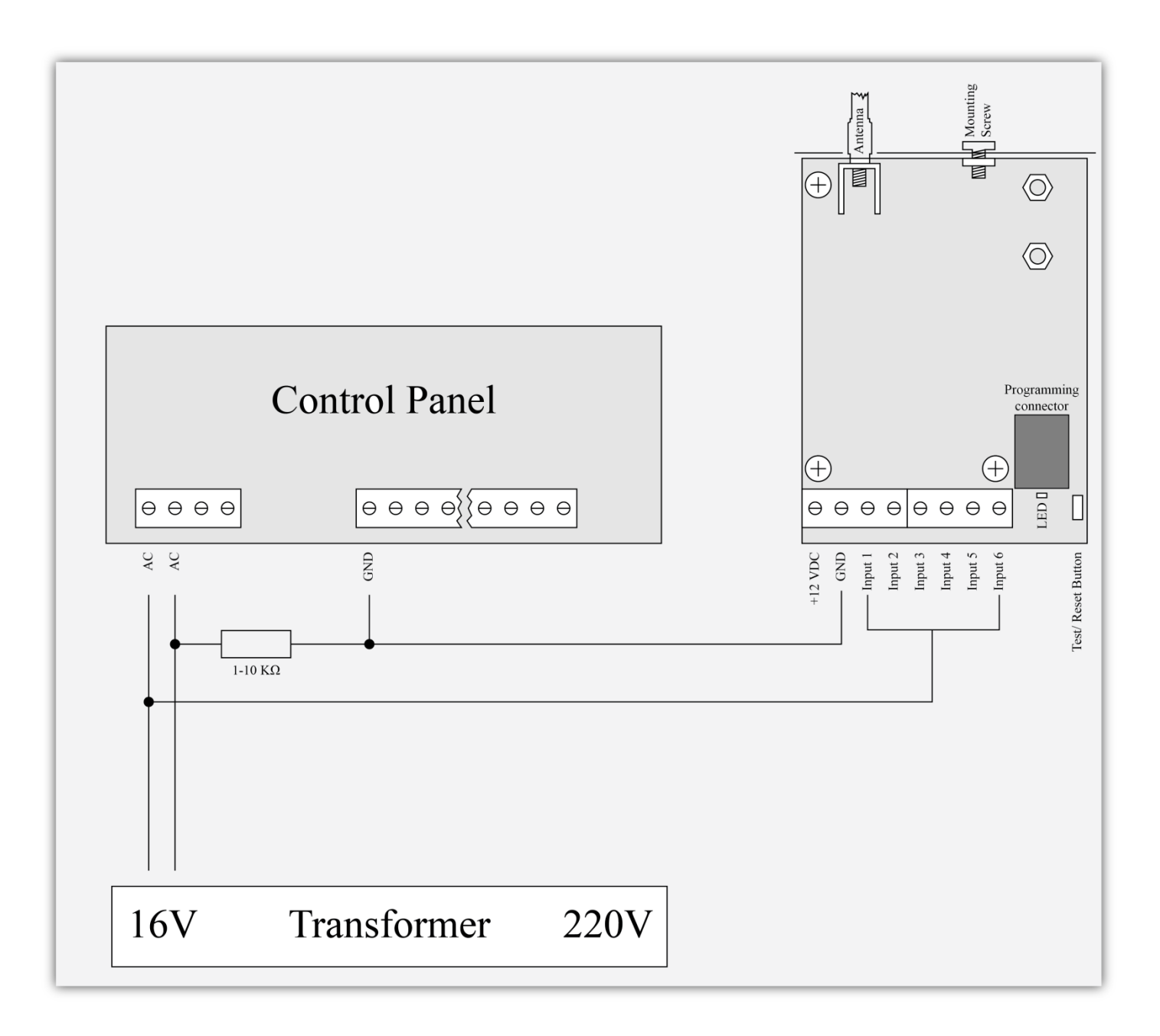

## <span id="page-11-0"></span>7. Монтиране в кутията на охранителната система

Винтът в горната част на Radina U2 може да бъде използван за правилно и най-добро монтиране на устройството в кутията на охранителната сиситема. Снимките по-долу показва пример за монтаж.

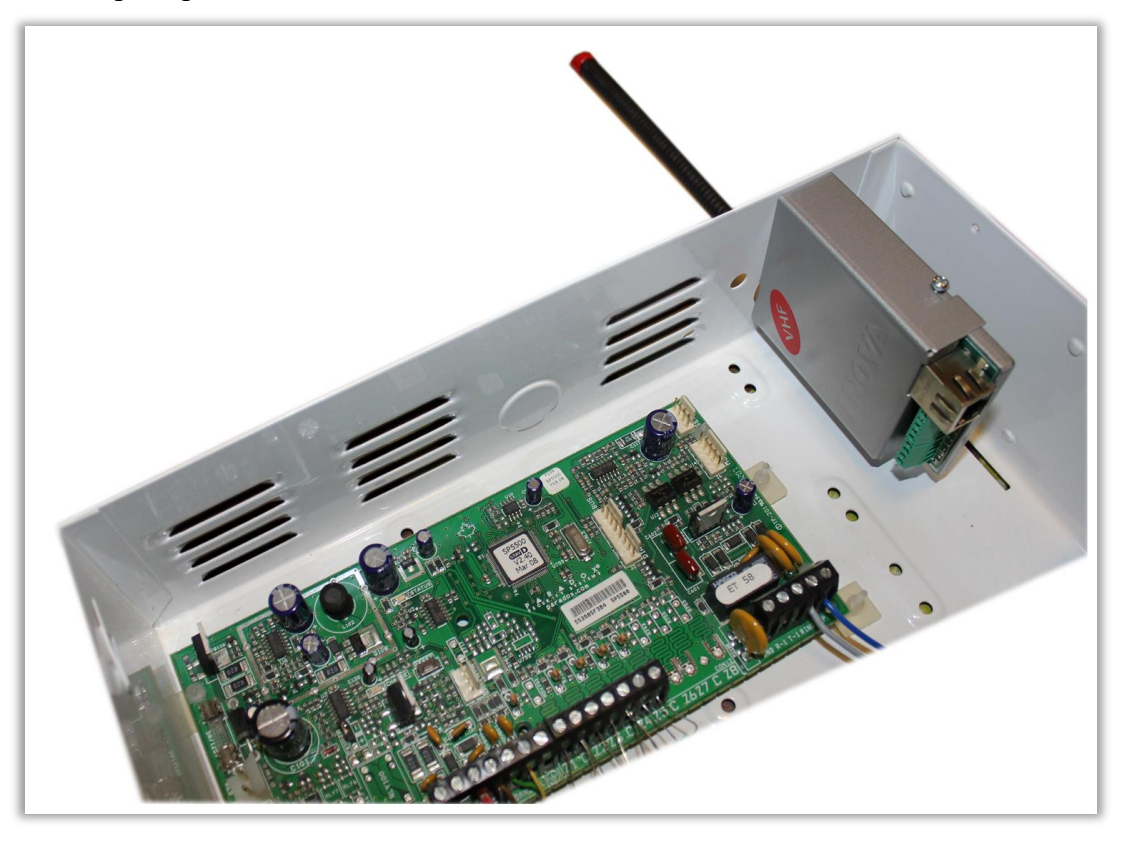

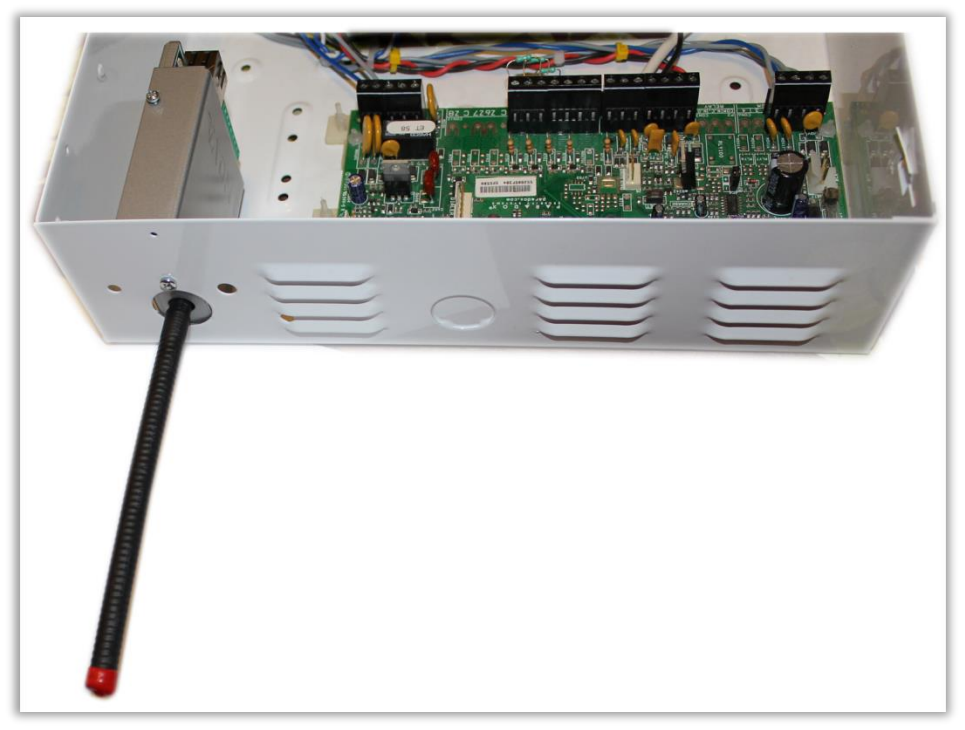